# **LibreOfficeKit – bridge between your application and LibreOffice**

Szymon Kłos Software engineer szymon.klos@collabora.com

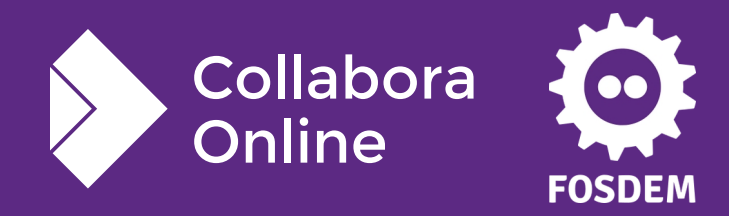

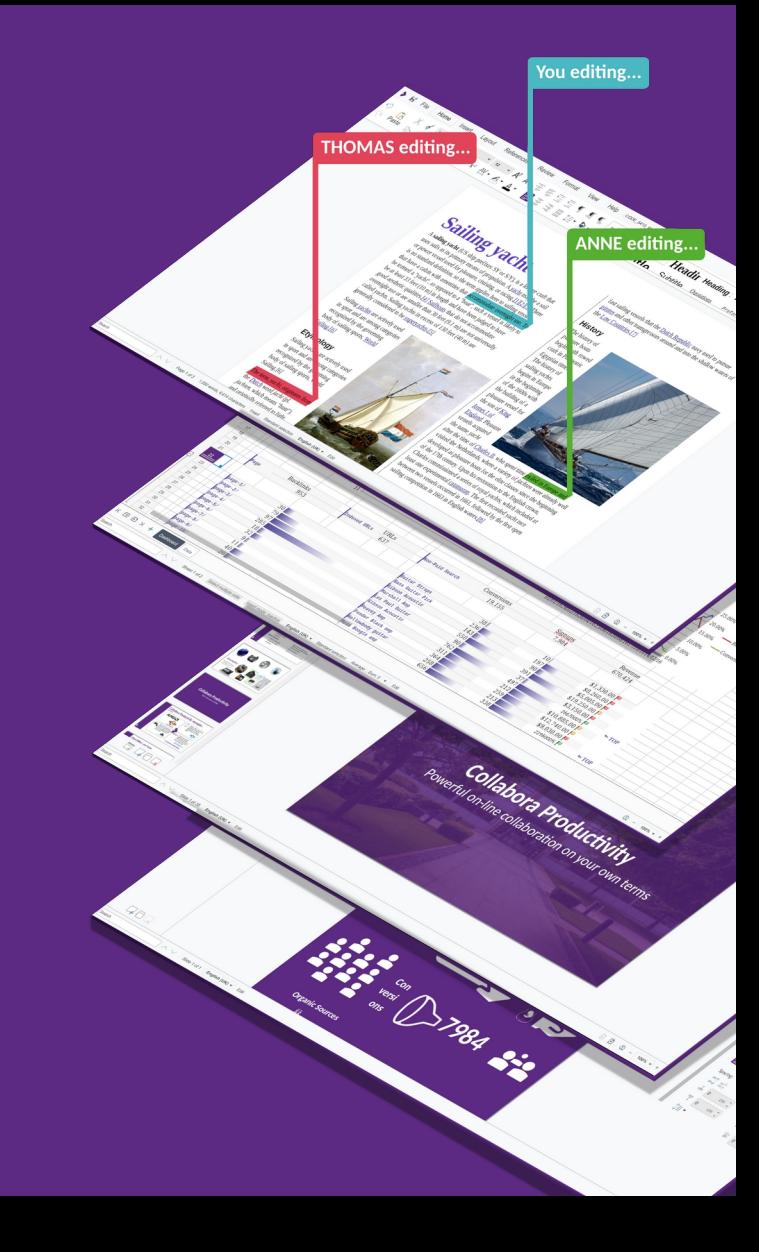

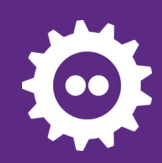

#### **LibreOfficeKit**

**Agenda**

- What is LibreOfficeKit?
- Recent improvements

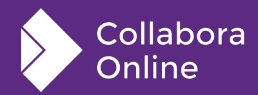

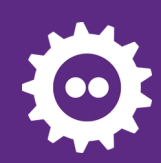

#### **What is LibreOfficeKit?**

- Bridge between LibreOffice goodnes and external world
- API providing tiled rendering, document manipulation, access to the UI components

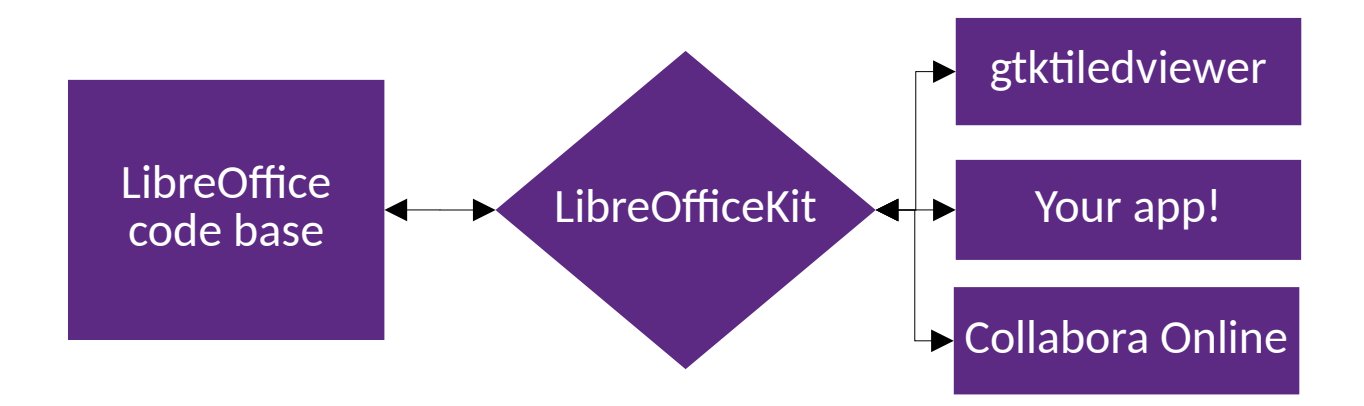

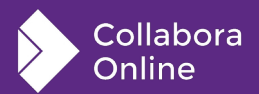

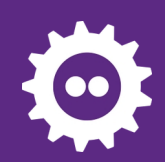

#### **GTK tiled viewer**

#### **Example app**

●**Renders tiled preview**

**of the document**

●**Allows basic manipulation**

●**Calls UNO commands**

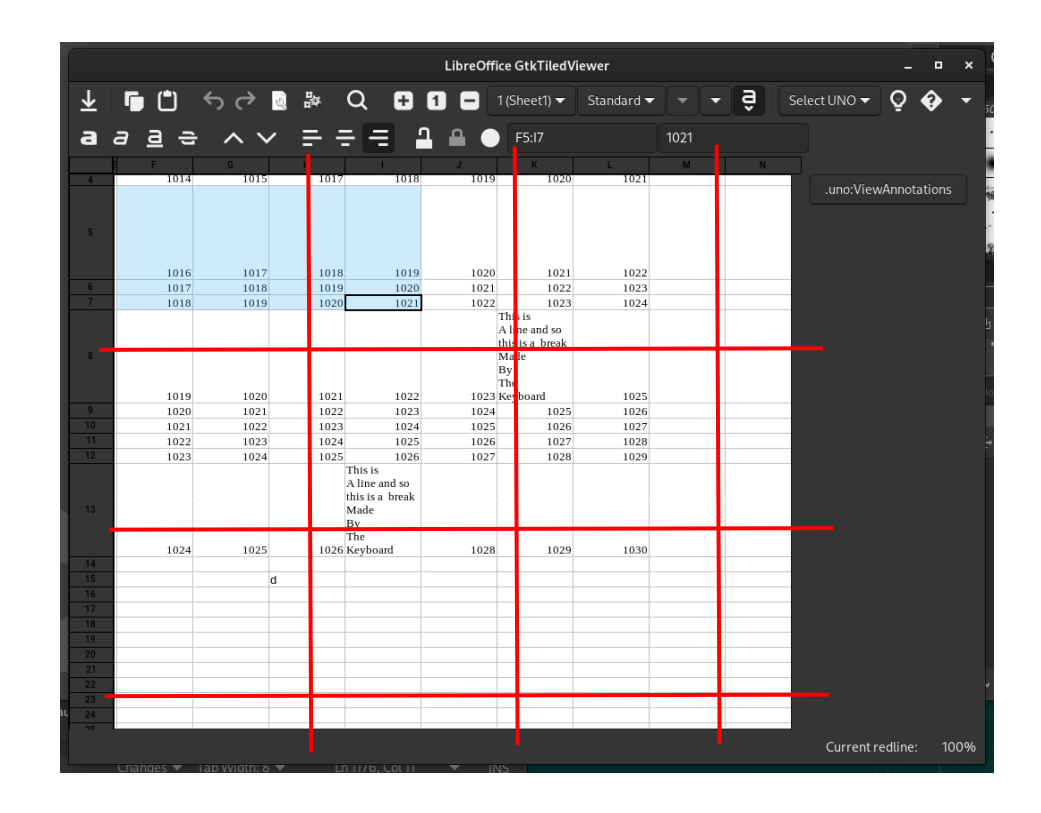

bin/run gtktiledviewer ---path=.../instdir/program .../spreadsheet.ods

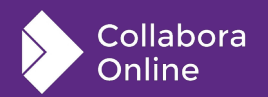

#### **LibreOfficeKit APIs**

- Interfaces defined in **include/LibreOfficeKit/**
- Implementation in **desktop/source/lib/init.cxx**
- README in **libreofficekit/README.md**
- External code can invoke actions, render tiles using **LibreOfficeKitDocument** object.
- Some actions may trigger callbacks (tiles invalidation, selection changed), see possible callbacks in **include/LibreOfficeKit/LibreOfficeKitEnums.h**
- Callbacks usually return simple strings or JSON

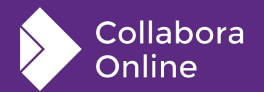

## **LibreOfficeKit APIs**

- We try to keep LibreOfficeCode the same for tiled rendering mode, but sometimes it's impossible
- In such cases code is conditional, guarded by **comphelper::LibreOfficeKit::isActive()**
- Example: tiled rendering only draws the document's content without selections. Selections are sent via LOK\_CALLBACK\_TEXT\_SELECTION

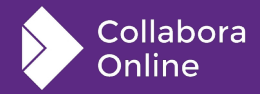

#### **Recent improvements**

#### **Master Page mode - rendering**

- Problem: tile with the same number, with the same coordinates, but in different "editing mode"
- Two users can see the same slide in different mode and edit them as it would be independent piece of presentation

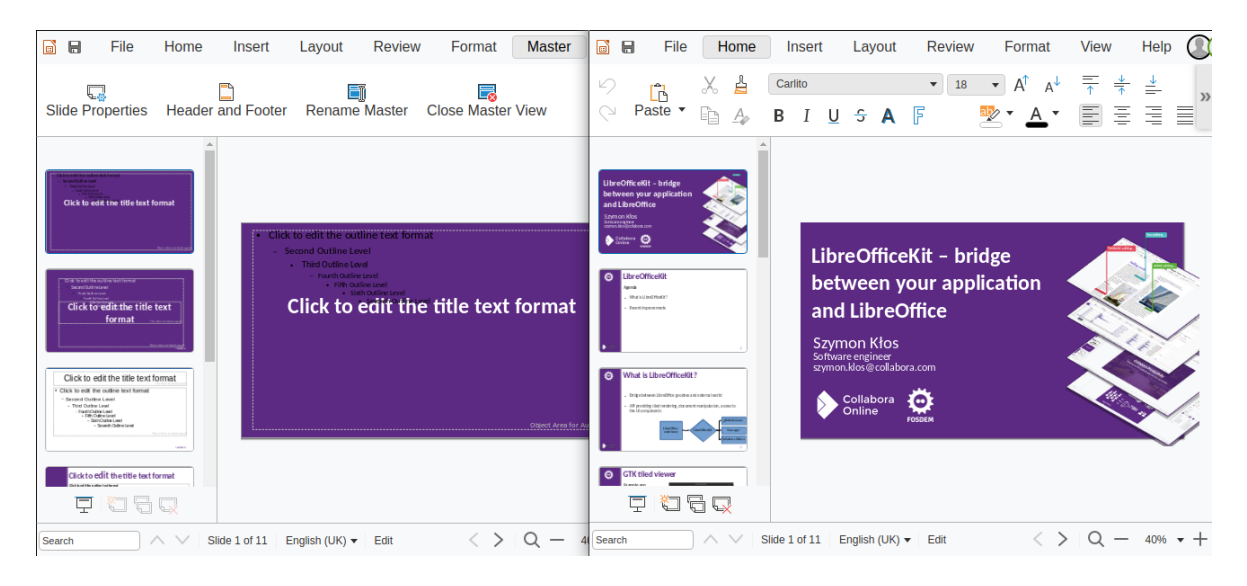

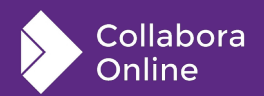

#### **Master Page mode - rendering**

- API for rendreing a tile was changed (added mode parameter)
- Algorithm which selectes view used for rendering selected tile was adjusted
- $\bullet$  If there is available view in selected mode use it!
- This allows to avoid unwanted side effects when switching edit mode

lok: masterpage: Introduce mode property to tile rendering commit 931e3d204e59ccb2e9c479477e6e66b2c098924f

:ollabora

```
@@ -3770,6 +3790,7 @@ static void doc paintTileToCGContext(LibreOfficeKitDocument* pThis,
static void doc_paintPartTile(LibreOfficeKitDocument* pThis,
                                unsigned char* pBuffer,
                               const int nPart,
                               const int nMode,
                                const int nCanvasWidth, const int nCanvasHeight,
```
## **Editing in-place cells with overflow**

Problem: when editing cell with overflow it was visible only in the editor's view. Any interaction from other users could render alternative version without edited field, what caused flickering.

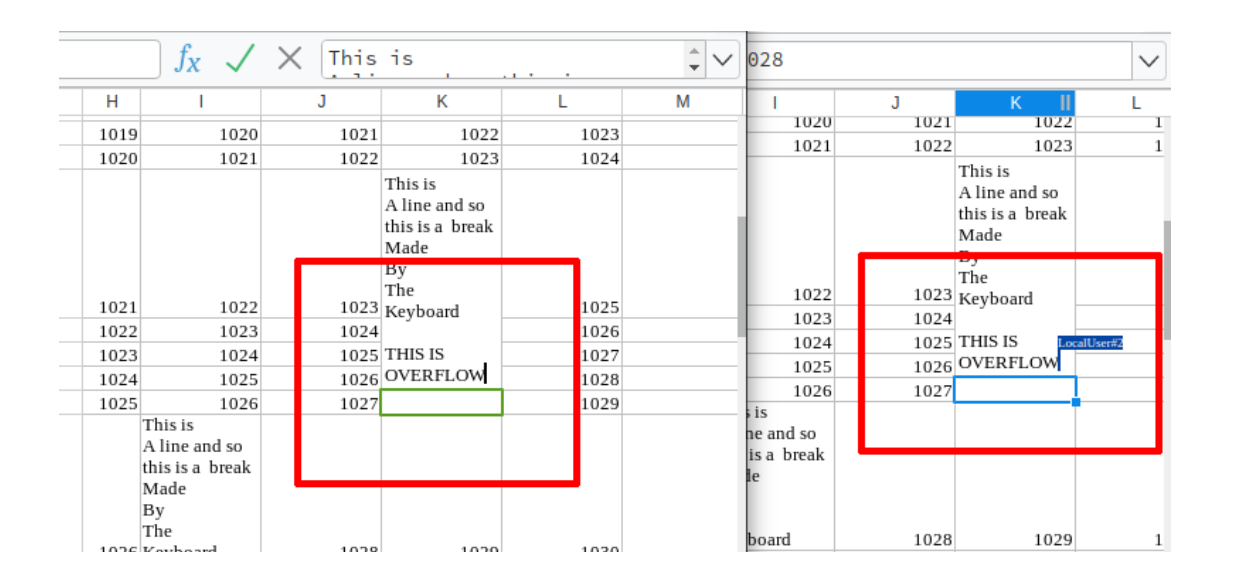

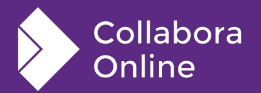

# **Editing in-place cells with overflow**

- We have to render in-place editing for all the views so tiles are always identical
- Edits are renderd always in the same order
- We also send cursor positions in the extended area what was missing before

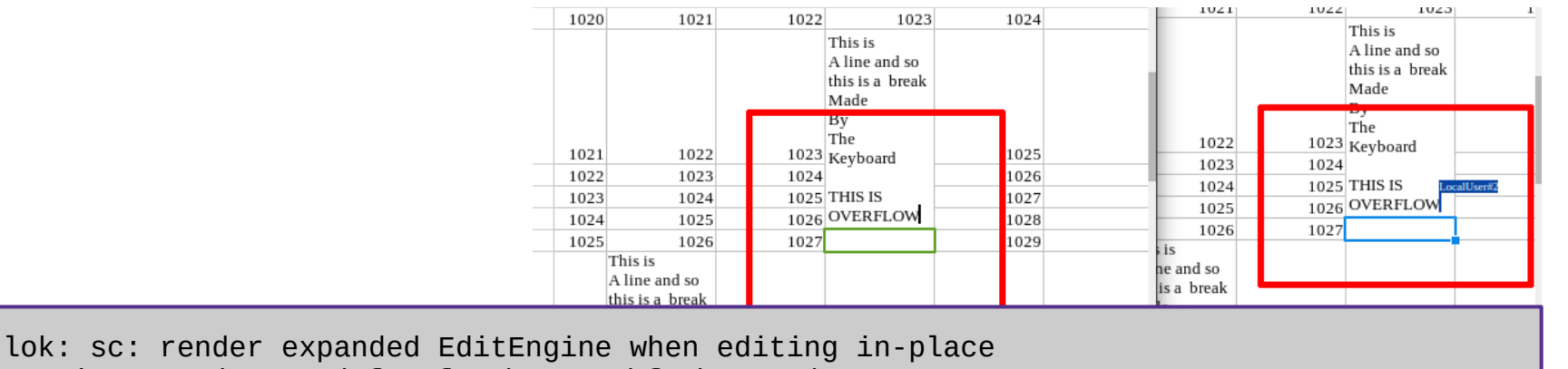

commit 61d716901def607f01ab272996bf40b55642d650

Collabora Online

<u>111</u>

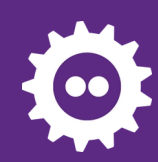

#### **Improved rendering of slide previews**

- When we render slide previews we need to select some view
- Old implementation was using always first one
- Problem was that when first user was editing any text field - it was rendered for all users in the slide preview
- Algorithm for view selection was improved: we use any view which is non-editor with prefered view which already is watching the requested slide

lok: don't render active textbox on all slides commit 81df11b1e5af610133874d9258999995a07364bc

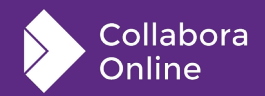

# **Optimized iamge previews rendering**

- Changed **doc\_renderShapeSelection** implementation
- Previews are now rendered with maximum resolution: 1280x720
- This increased performance and UX when requesting the preview of large image embodied in the document
- Can be used while rotating an image

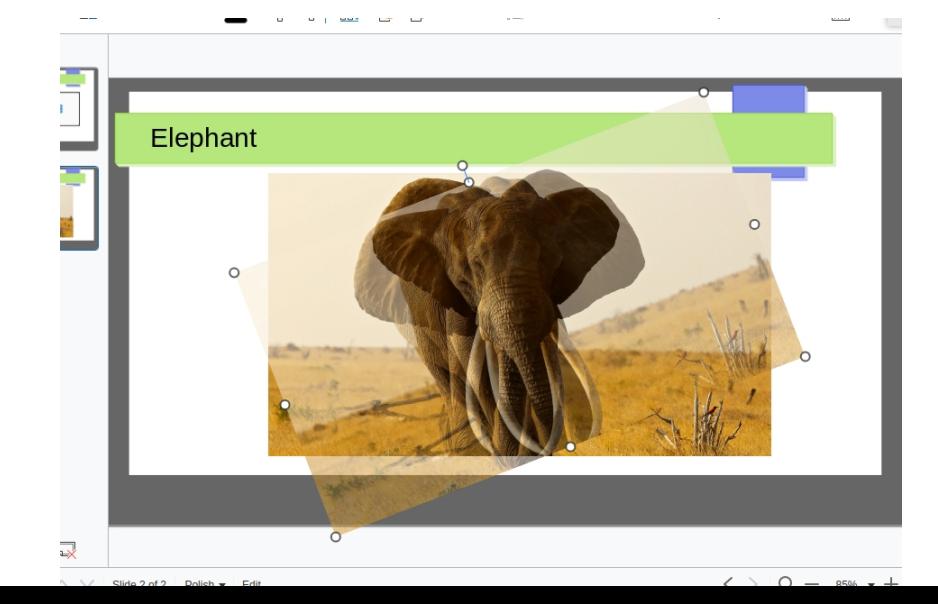

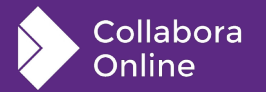

#### **Exposed formulabar's content**

- In the past formulabar was send as bitmap
- Now uses JSDialog can be presented as native text field
- Events are sent as JSON with text content and selections

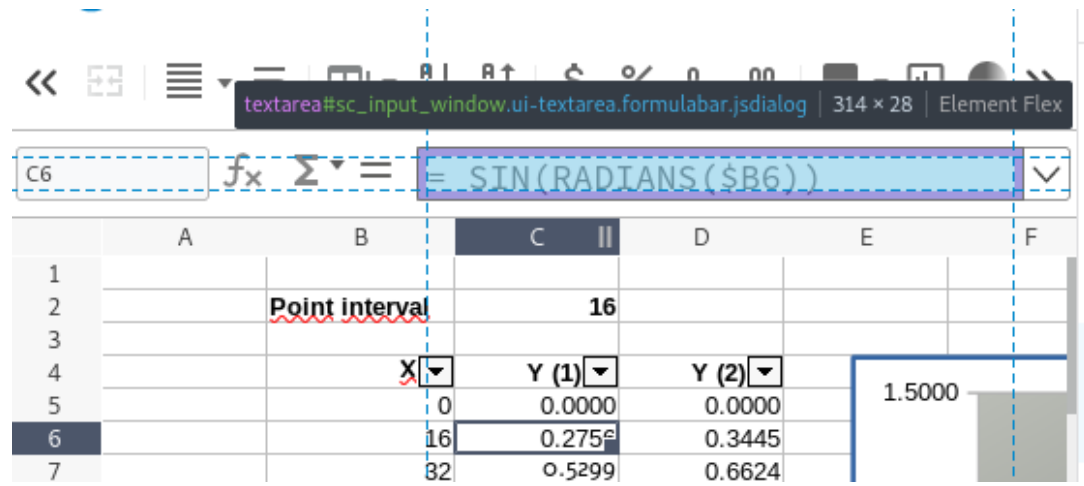

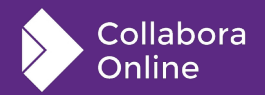

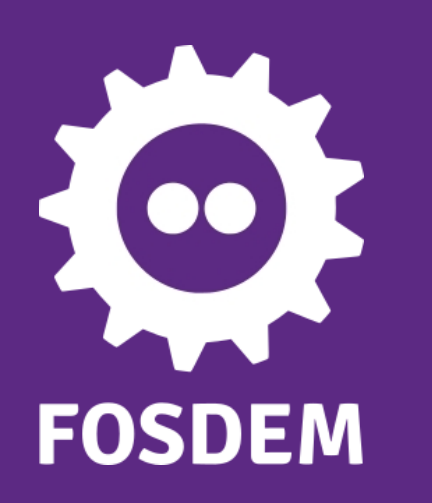

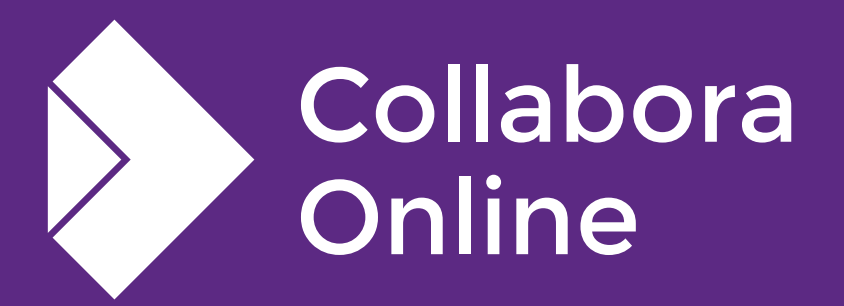

#### **Thank you!**

#### *By Szymon Kłos*

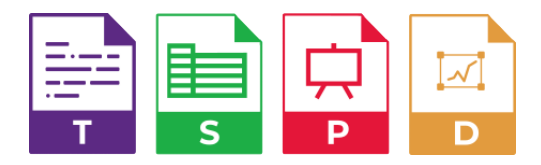

**@CollaboraOffice [hello@collaboraoffice.com](mailto:hello@collaboraoffice.com) www.collaboraoffice.com**

**Join the team: col.la/join**